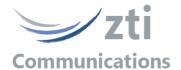

## Automation Tool for LanTraffic V2

## Add-on to automate operations with LanTraffic V2 software

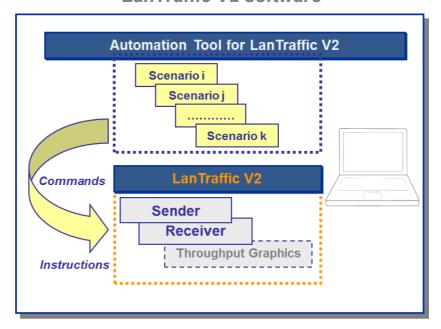

The Automation Tool for LanTraffic V2 software allows editing and executing scenarios to control and set parameters of the LanTraffic V2 software on the same PC.

A scenario is a succession of commands and instructions.

A command is used to set parameters and/or activate a function of the LanTraffic V2 software. For example the 'Set and Start connection(s)' command helps to set parameters for IP connections and to start the traffic on these connections. With such command, you specify the IP address, port number, protocol, packet size, inter packet delay, duration... and you start the traffic generation for these connections.

An instruction is used by the Automation Tool to realize an internal process. For example, the 'Wait Date/Time' instruction suspends the scenario execution up to the specified date and time before to continue.

WAIT 00:01:00 STOP CONNECTION(S) #02

LOAD CONTEXT: NEW

- Set and stat correction #I [TCP] for 1 minute (sudo ending after 1 minute)

SET AND START CONNECTION(S) #ID 1 DESTINATION IPADDRESS \*\*emote\_PC\_B PORT 2009 PROTOCOL TCP MEAN THROU

- Set and stat connection #I2 [TCP], wait 1 minute and stop connection

SET AND START CONNECTION(S) #ID2 DESTINATION IPADDRESS \*\*emote\_PC\_B PORT 2009 PROTOCOL TCP MEAN THROU

SET AND START CONNECTION(S) #ID2 DESTINATION IPADDRESS \*\*emote\_PC\_B PORT 2009 PROTOCOL TCP MEAN THROU

By using the Automation Tool for LanTraffic V2, you can perform many tasks:

- set automatically the parameters for the Sender and Receiver

Automation Tool for LanTrafficV2 - [Scenario2\_TCP\_PC#A.scn - Sender Part \*]

- start and stop IP connections based on timers
- execute the planned operations in accordance with your own timing
- automate the repetitive tests operations

File View Edit Command Trace LanTrafficV2 Wi

- simplify the tests reproduction

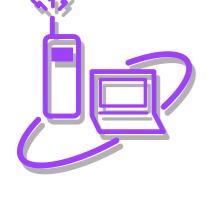

From Windows XP to Windows 8 with 32-bit or 64-bit environment including XP. Vista. Seven. 8. 10, Server 2003, 2008 & 2012

Sender Part

- Seender Part

- Seenario 1\_UDP\_PC#B.scn

- Sender Part

- Receiver Part

- Scenario 2\_TCP\_PC#A.scn (Active Social Seeder Part \* - Repeat 2 times starting and closing connection #1 (1 LP)
REPEAT 2 TIME(S)
WAIT 00:00:10 - To be sure that connection #1 is closed WAIT 00:00:30 STOP ALL CONNECTIONS END REPEAT ections\_UDP\_PC#A.scr **ZTI** Communications 1 rue Ampère 22300 Lannion France Tel +33 2 9613 4003

Automation Tool for LanTraffic V2 / Edit Mode